# HIKVISION

| Title:   | How to Get IPC MJPEG Stream via HTTP Commands | Version: | v1.0 | Date: | 16/08/2018 |
|----------|-----------------------------------------------|----------|------|-------|------------|
| Product: | Cameras                                       |          |      | Page: | 1 of 3     |

#### Preparation

1. The firmware of camera requires V4.1 or above

### How to Get IPC MJPEG Stream via HTTP Commands

#### 1. Configure video stream

- a) HTTP commands get stream only be available under Sub stream.
- b) Go to [Configuration]-[Video/Audio]-[Video], set the Stream Type as Sub-stream and Video Encoding as MJPEG. Resolution can be adjusted according to the current condition.

| HIKVISION   | Live View        | Playback P      | icture Ap            | plication  | Configuration |
|-------------|------------------|-----------------|----------------------|------------|---------------|
| 🖵 Local     | Video Custom     | Video Audio ROI | Display Info. on Str | ream Targe | et Cropping   |
| System      | Stream Type      | Sub-stream      | ~                    |            |               |
| Network     | Video Type       | Video Stream    | ~                    |            |               |
| Video/Audio | Resolution       | 704*576         | ~                    | ]          |               |
| Image       | Bitrate Type     | Variable        | ~                    |            |               |
| Event       | Video Quality    | Medium          | $\checkmark$         |            |               |
| 💾 Storage   | Frame Rate       | 25              | ~                    | fps        |               |
| CA VCA      | Max. Bitrate     | 1024            |                      | Kbps       |               |
| Counting    | Video Encoding   | MJPEG           | ~                    |            |               |
| _ 3         | I Frame Interval | 50              |                      |            |               |
|             | 🗎 Sa             | ave             |                      |            |               |
|             |                  |                 |                      |            |               |

#### 2. Get stream on Firefox or Chrome

HTTP commands is only available on Firefox or Chrome browser.

a) URL:

#### **HTTP** without Authentication

http://<IP address of IPC>:<HTTP port>/ISAPI/Streaming/channels/102/httpPreview

#### HTTP with Authentication

© Hangzhou Hikvision Digital Technology Co.,Ltd. All Rights Reserved.

No.555 Qianmo Road, Binjiang District, Hangzhou 310052, China • Tel: +86-571-8807-5998 • Fax: +1 909-595-0788 E-Mail: <u>support@hikvision.com</u> • <u>www.hikvision.com</u>

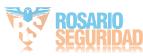

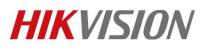

| Title:   | How to Get IPC MJPEG Stream via HTTP Commands | Version: | v1.0 | Date: | 16/08/2018 |
|----------|-----------------------------------------------|----------|------|-------|------------|
| Product: | Cameras                                       |          |      | Page: | 2 of 3     |

http://<username>:<password>@<IP address of IPC>:<HTTP

port>/ISAPI/Streaming/channels/102/httpPreview

#### **Snapshot using HTTP URL**

http://<IP address of IPC>:<HTTP port>/ISAPI/Streaming/channels/1/picture

#### b) Example:

http://10.9.97.33/ISAPI/Streaming/channels/102/httpPreview http://admin:abcd1234@10.9.97.33/ISAPI/Streaming/channels/102/httpPreview http://10.9.97.33/ISAPI/Streaming/channels/1/picture

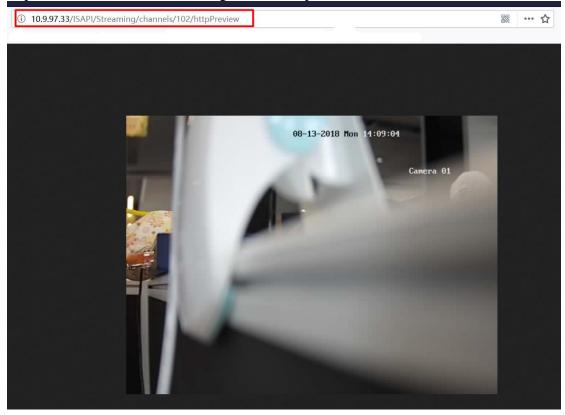

Note:

If the HTTP port of the device is still 80 (default), then ":<HTTP port>" is not required; DS-1X23G0 series cameras don't support get MJPEG stream via HTTP commands.

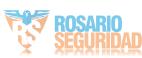

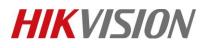

| Title:   | How to Get IPC MJPEG Stream via HTTP Commands | Version: | v1.0 | Date: | 16/08/2018 |
|----------|-----------------------------------------------|----------|------|-------|------------|
| Product: | Cameras                                       |          |      | Page: | 3 of 3     |

## First Choice for Security Professionals *HIKVISION* Technical Support

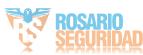